## نيوكت SIP TLS نيب CUCM-cube/CUBE-SBC CA نم ةعقوملا تاداهشلا مادختساب  $\overline{\phantom{a}}$

# تايوتحملا

ةمدقملا <u>ةيساس ألل تابلطتملا</u> تا<mark>بلطتمل</mark>ا <u>ةمدختسملI تانوكملI</u> نيوكتلا <u>ةكبشلل يطيطختلI مسرلI</u> ن**يوكت<u>ل</u>ا** ةحصلا نم ققحتلا

 $\overline{\phantom{0}}$ اهحالصإو ءاطخألا فاشكتسا

# ةمدقملا

ةدحوملا تال|صتال| ريدم نيب (TLS) لقنلاا ةقبط نامأ نيوكت ةيفيك دنتسمل| اذه فصي عجرم نم ةعقوملا تاداهشلا مادختساب Cisco نم (CUBE (دحوملا دحلا رصنعو Cisco نم (CUCM( .(CA) قىدصتل|

# ةيساسألا تابلطتملا

تاعوضوملا هذهب ةفرعملاب Cisco يصوت

- SIP لوكوتورب ●
- نامألا تاداهش ●

### تابلطتملا

- ردصم سفن كيدل نوكي نأب ىصوي) ةياهنلI طاقن عم تـقولاو خيراتـلا قباطـتي نأ بجي NTP).
- .طلتخملا عضولا يف CUCM نوكي نأ بجي ●
- .(تيزنارتلل ةيامح رادج يأ ىلع 5061 حوتفملا ذفنملا) بولطم TCP لاصتا ●
- .(9UCK (9K دحوملا لاصتالاو نامألا صيخارت ىلع بعكملا يوتحي نأ بجي ●

ىلإ يساسألا ماظنلI لقتننا ،16.10 رادصإلI Cisco IOS-XE جمانربال ةبسنلاب :**ةظحالم** .يكذلا صيخرتلا

#### ةمدختسملا تانوكملا

- $\cdot$  SIP
- تاداهشلا ةئيهل ةعقوملا تاداهشلا ●
- تاباوب Cisco IOS و IOS-XEتارادصإلا 2900 / 3900 / 4300 / 4400 / CSR1000v / ASR100X: 15.4+
- جمانرب Cisco Unified Communications Manager (CUCM)تارادصإلا: 10.5+

## نيوكتلا

### ةك<mark>بشلل يطيطختل</mark>ا مسرل<mark>ا</mark>

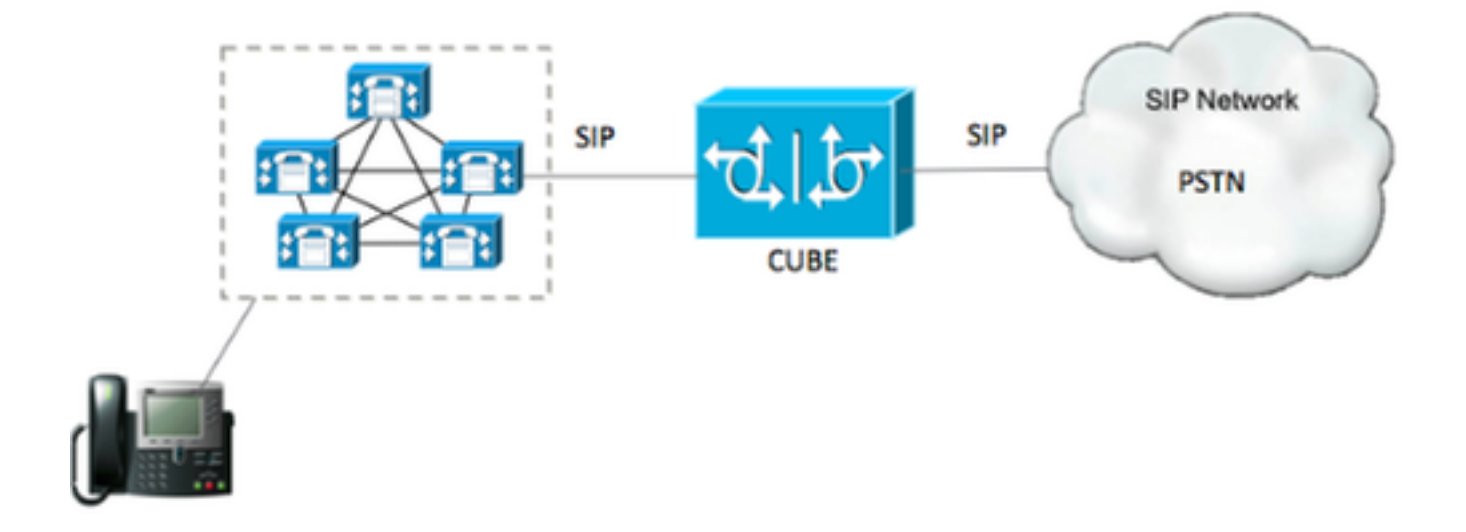

#### نۍوكتلl

مادختساب رذجلا ةداهشلل ةداهشلا لوط قباطي RSA حاتفم ءاشنإ ىلإ بهاذ تنأ 1. ةوطخلا :رمألا

Crypto key generate rsa label TestRSAkey exportable modulus 2048 .(4096 وه ىصقألا دحلا) تب 2048 لوطب RSA حاتفم ءاشنإب رمألا اذه موقي

:رماوألا مادختساب CA لٻق نم ةعقوملا انتداهشب ظافتحالل ةقث ةطقن ءاشنإ .2 ةوطخلI

 Crypto pki trustpoint CUBE\_CA\_CERT serial-number none fqdn none ip-address none subject-name cn=ISR4451-B.cisco.lab !(this has to match the router's hostname [hostname.domain.name]) revocation-check none rsakeypair TestRSAkey !(this has to match the RSA key you just created) CSR بلط ءاشنإب موقتس ،انب ةصاخلا ةقثلا ةطقن كيدل حبصأ نأ دعب نآلا 3. ةوطخلا :ةيلاتلا رماوألا مادختساب انب صاخلا

 Crypto pki enroll CUBE\_CA\_CERT .CA ىلإ هلسرأ مث فلم يف هظفحاو ،CSR بلط خسنا مث ،ةشاشلا ىلع ةلئسألا ىلع بجأ

،ةطيسو تاداهش يأ ىلع يوتحت رذجلا تاداهشلا ةلسلس تناك اذإ ام فرعت نأ جاتحت .4 ةوطخلا 6. ةوطخلا يف رمتسا ،الإو 7، ةوطخلا ىلإ لقتنا ،ةطيسو ةداهش عجارم دوجو مدع ةلاح يف

عاشنإب مق ،كلذ ىلإ ةفاضإل∪ب ،رذجلا ةداهشب ظافتحالل ةقث ةطقن ءاشنإب مق .5 ةوطخلا عجار) انب ةصاخلا بءكملا ةداهش عقوي ىتح طسوتم قَدصم عجرم يأب ظافتحالل ةقث ةطقن .(ەاندأ ةروصلاا

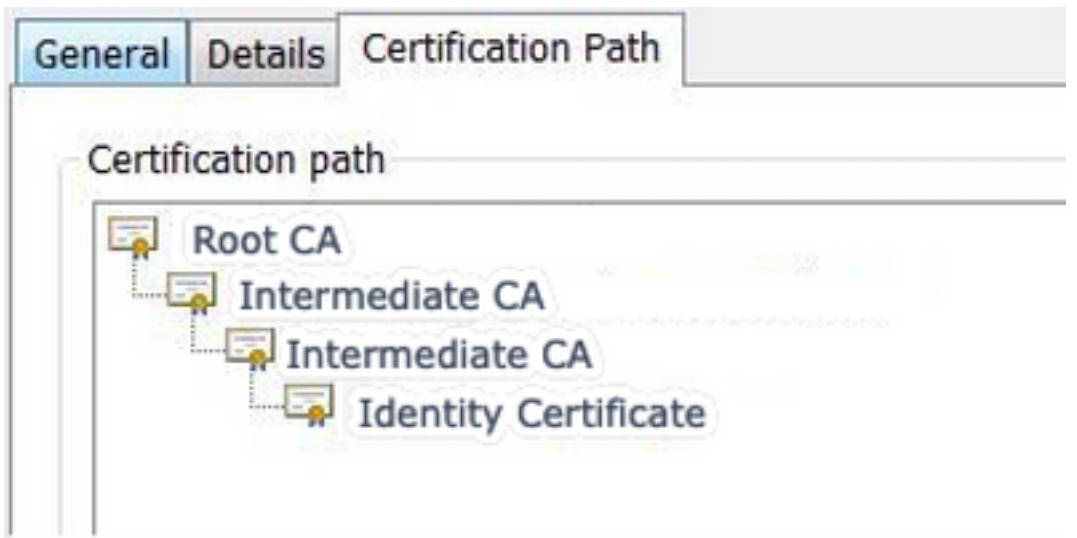

طيسولا قدصملا عجرملا وه <sup>ي</sup><sup>ناثلا</sup> ىوتسملاو ،ca رذجلا وه <sup>لوأل</sup>ا ىوتسملا ،لاثملا اذه يف ،انب ةصاخلا بعك مل قائمت عن قدمت موقي ي.<br>انب ةصاخلا بعكملا ةداهش عيقوتب موقي يدل قدصملI عجرملI وه .رماوألا هذه عم ىلوألا ةيناثلا تاداهشلاب ظافتحالل TrustPoint ءاشنإ ىلإ جاتحت ،يلاتلابو

Crypto pki trustpoint Root\_CA\_CERT Enrollment terminal pem Revocation-check none

Crypto pki authenticate Root\_CA\_CERT Paste the X.64 based certificate here

Crypto pki trustpoint Intermediate\_CA Enrollment terminal Revocation-check none

Crypto pki authenticate Intermediate\_CA

جاتحت ،TrustPoint ةقداصمب موقتس ،CA لبق نم ةعقوملا انتداهش مالتسإ دعب 6. ةوطخلا حمسي يذلا رمألا ،CUBE ةداهش لبق ةرشابم قدصملا عجرملا ةداهش لمح ىلإ TrustPoint ،وه ةداهشلا داريتساب

Crypto pki authenticate CUBE\_CA\_CERT

```
بعكملا ةداهش داريتسال رمألI اذه ليءغشتل جاتحت ،انتداهش تيبثت درجمب .7 ةوطخلI
انب ةصاخلا
```
Crypto pki import CUBE\_CA\_CERT cert

هئاشنإب تمق يذلا TrustPoint مادختسال UA-SIP نيوكتب مق 8. ةوطخلا

```
 dial-peer voice 9999 voip
 answer-address 35..
 destination-pattern 9999
 session protocol sipv2
 session target dns:cucm10-5
session transport tcp tls
 voice-class sip options-keepalive
 srtp
```
.المتكم بعكملا نيوكت نوكي ،اذهبو

هاندأ تاميلعتلا عبتا ،انب صاخلا CSR CUCM ءاشنإب موقت فوس ،نآلا 10. ةوطخلا

- OS CUCM لوؤسم ىلإ لوخدلا ليجست ●
- نيمأتلا ىلع رقنا ∙
- .تاداهشلا ةرادإ ىلع رقنا ●
- CSR ءاشنإ قوف رقنا ●

:هاندأ بولطملا وه تاكرشلل ةيعامتجالا ةيلوؤسملا بلط نوكي نأ بجي

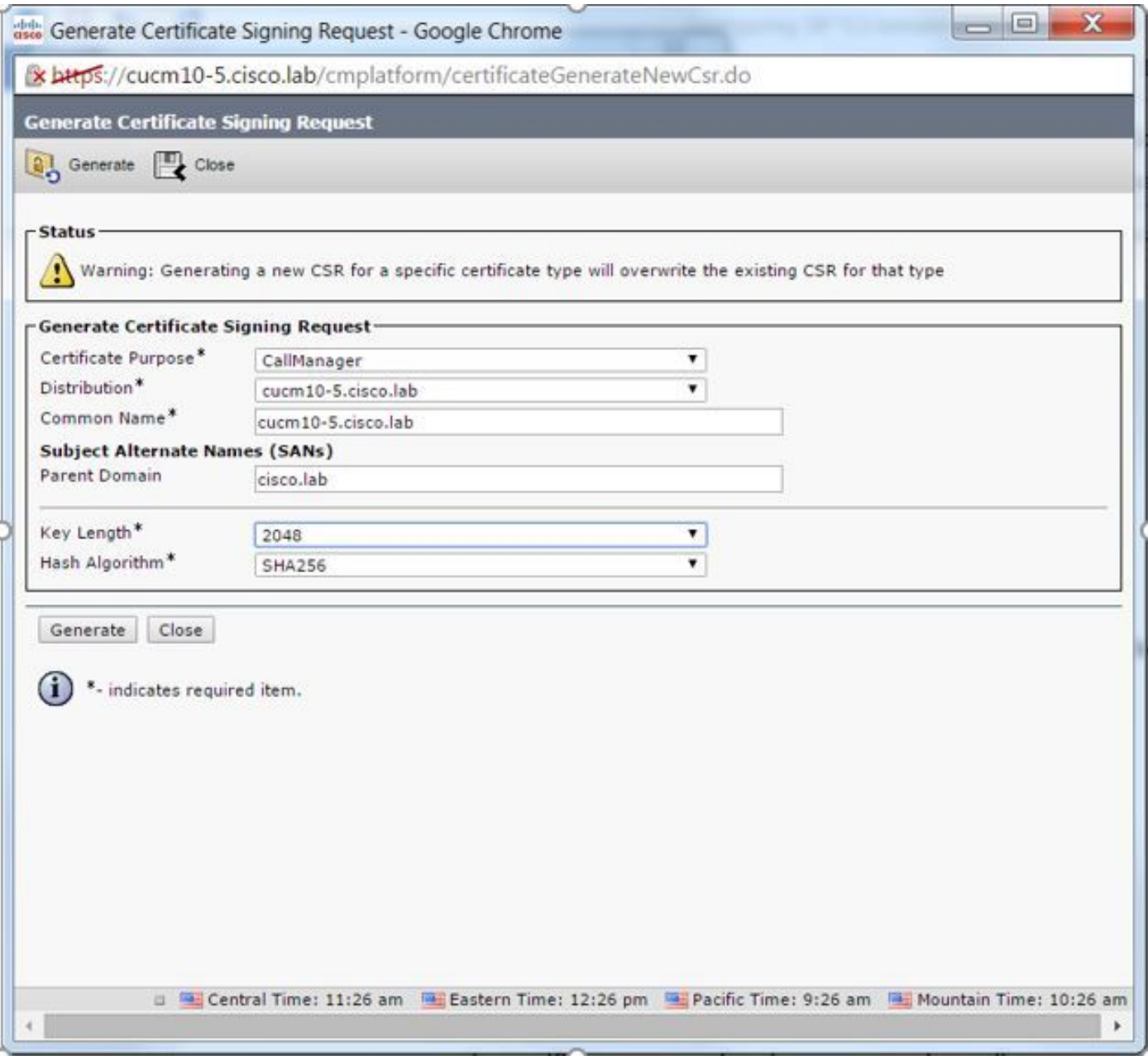

.CA ىلإ هلاسرإو CSR ليزنتب مق 11. ةوطخلا

:يه تاوطخلا ،CUCM ىلإ CA نم ةعقوملا تاداهشلا ةلسلس ليمحت 12. ةوطخلا

- .تاداهشلا ةرادإ مث نيمأتلا ىلع رقنا ●
- .ليمحتلا تاداهش/تاداهش ةلسلس ىلع رقنا ●
- .تاملاكملا ريدم ددح ،ةداهشلا ضرغل ةلدسنملا ةمئاقلا يف ●
- .كفلم ىلإ لوصولل ضارعتسالا ●
- .ليمحت قوف رقنا ●

رمألا اذه لغشو CUCM رماوأ رطس ةهجاو ىلإ لوخدلا لجس 13. ةوطخلا

 utils ctl update CTLFile CUCM لاصتا طخ نامأ فيرعت فلم نيوكت 14. ةوطخلا

- لاصتالا طخ نامأ فيرعت فلم ددح مث نيمأتلا مث ،ماظنلا ىلع رقنا ●
- ،ةروصلا يف حضوم وه امك فيصوتلا نيوكتب مق ●

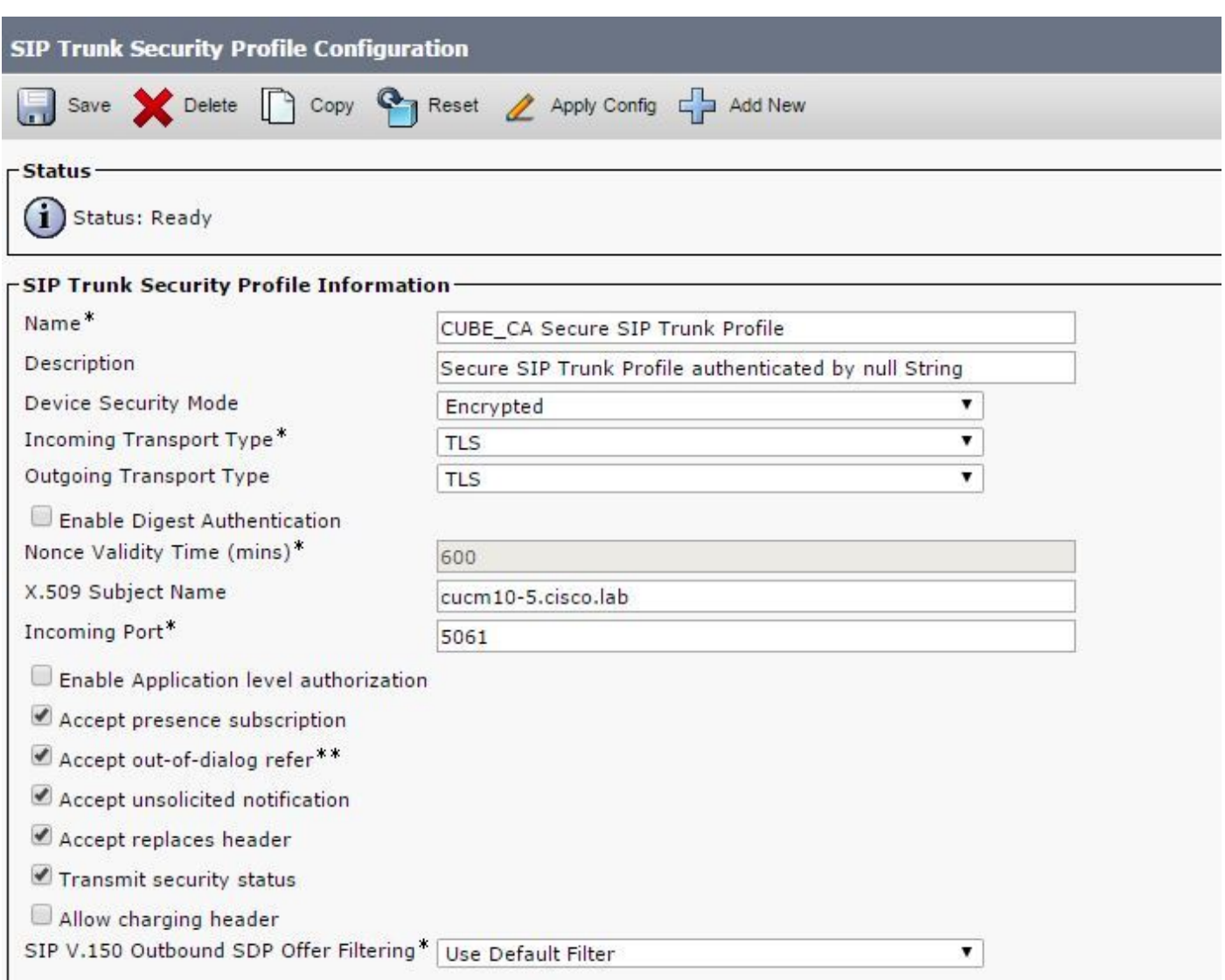

CUCM ةداهش عوضوم مسا X.509 عوضوم مسا قباطي نا بجي ،ةلاحلا هذه يف :**ةظحالم** .ةروصلا نم زربملا ءزجلا يف حضوم وه امك

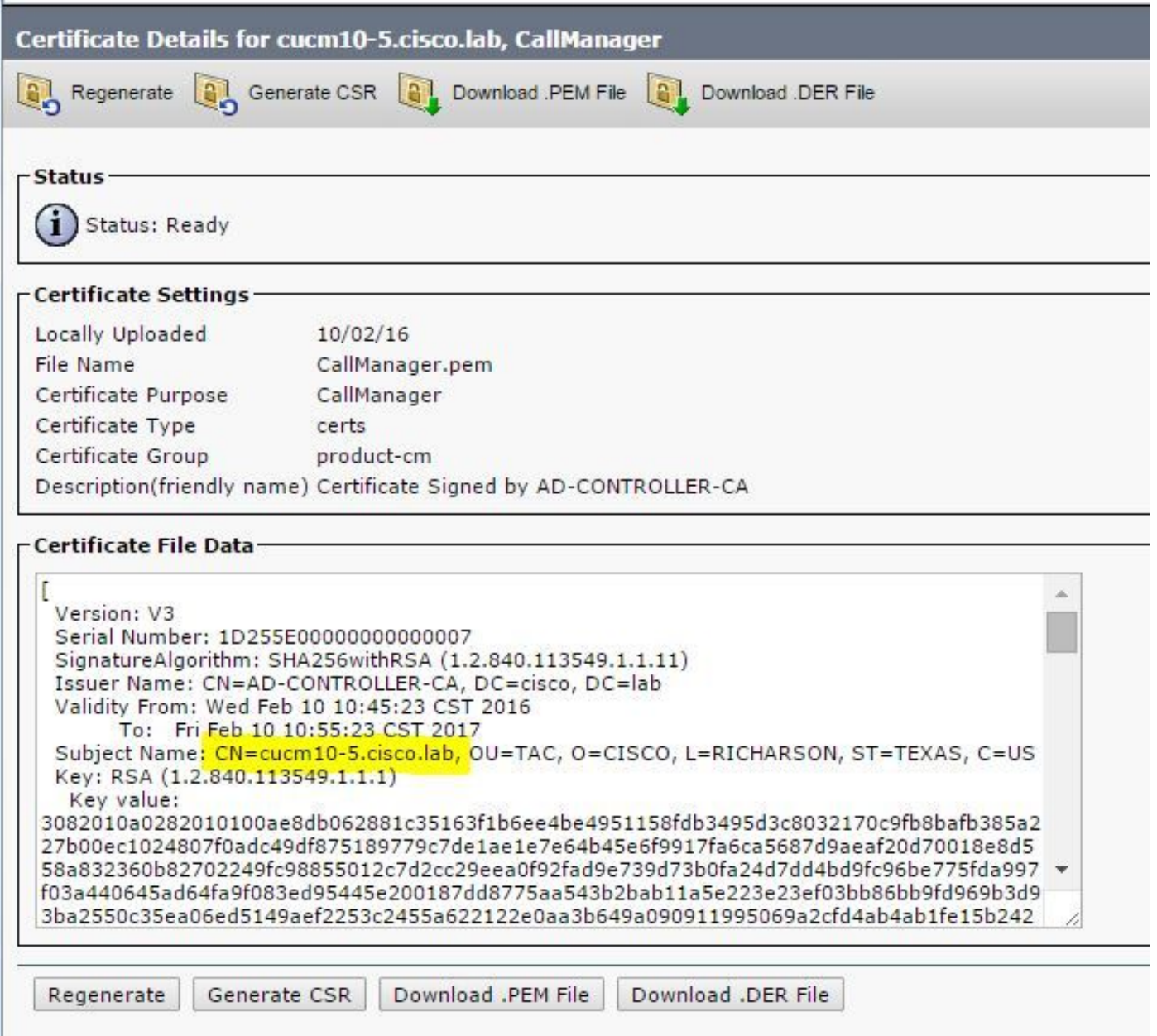

#### CUCM ىلع ةداع لعفت امك SIP لاصتا طخ نيوكت 15. ةوطخلا

- .اهب حومسملا SRTP رايتخالا ةناخ ديدحت نم دكأت ●
- 5061. ءانيم عم 5060 ءانيم لدبتسي نأ تنمضو ناونع ةياغ بسانملا تلكش ●
- مت يذل! SIP فـيرعت فـلم مسا ديدحت نم دكات ،SIP لاصتا طخ نام! فـيرعت فـلم يف 14. ةوطخلا يف هؤاشنإ

**SIP Information** 

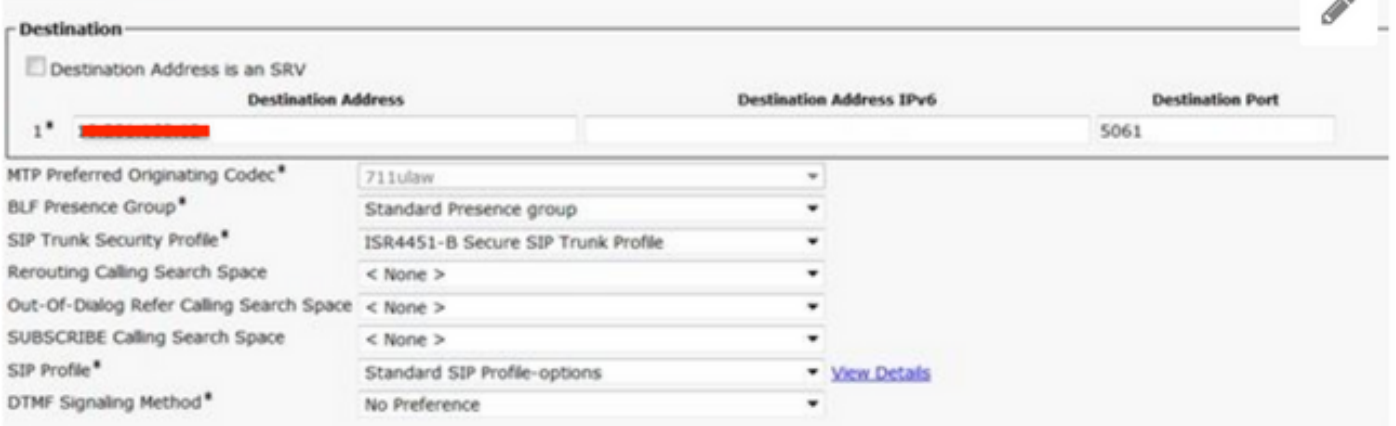

## ةحصلا نم ققحتلا

،ةحيحص نيوكتلا تايلمع عيمج تناك اذإ ،تقولا اذه يف

،ةروصلا يف حضوم وه امك ،ةلماكلا ةمدخلا CUCM ىلع SIP لاصتا طخ ةلاح رهظت

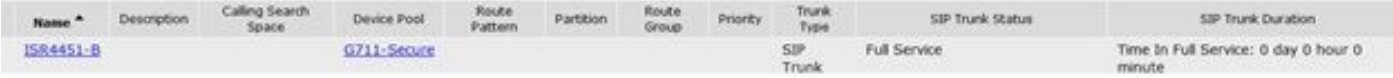

:ةلاحلا هذه بلطلا ريظن يدبي CUBE ىلع

TAG TYPE MIN OPER PREFIX DEST-PATTERN FER THRU SESS-TARGET STAT PORT KEEPALIVE

9999 voip up up 9999 0 syst dns:cucm10-5 active ليمحت ةوطخ نم الدب هنأ وه ديحولI قرفJا ،ىرخألI تاهجومJا ىلع اهسفن ةيلمعلI هذه قبطنت .ثلاث فرط نم ةمدقملا ةداهشلا ليمحتب مق ،CUCM ةداهش

## اهحالصإو ءاطخألا فاشكتسا

بعكملا ىلع اذه ءاطخألا حيحصت نيكمت

debug crypto pki api debug crypto pki callbacks debug crypto pki messages debug crypto pki transactions debug ssl openssl errors debug ssl openssl msg debug ssl openssl states debug ip tcp transactions

ةمجرتلا هذه لوح

ةي الآلال تاين تان تان تان ان الماساب دنت الأمانية عام الثانية التالية تم ملابات أولان أعيمته من معت $\cup$  معدد عامل من من ميدة تاريما $\cup$ والم ميدين في عيمرية أن على مي امك ققيقا الأفال المعان المعالم في الأقال في الأفاق التي توكير المالم الما Cisco يلخت .فرتحم مجرتم اهمدقي يتلا ةيفارتحالا ةمجرتلا عم لاحلا وه ىل| اًمئاد عوجرلاب يصوُتو تامجرتلl مذه ققد نع امتيلوئسم Systems ارامستناه انالانهاني إنهاني للسابلة طربة متوقيا.